#### 一键报税安装说明

### 一、安装说明

#### **1**、点击安装包,显示准备安装

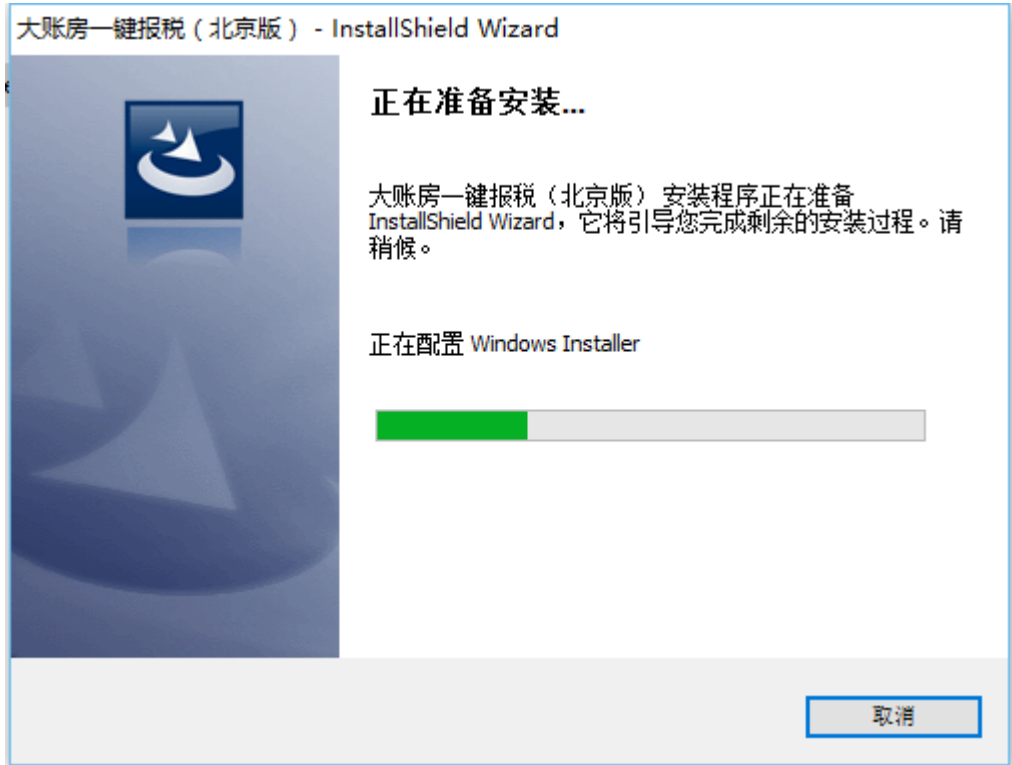

### 、点击"下一步"

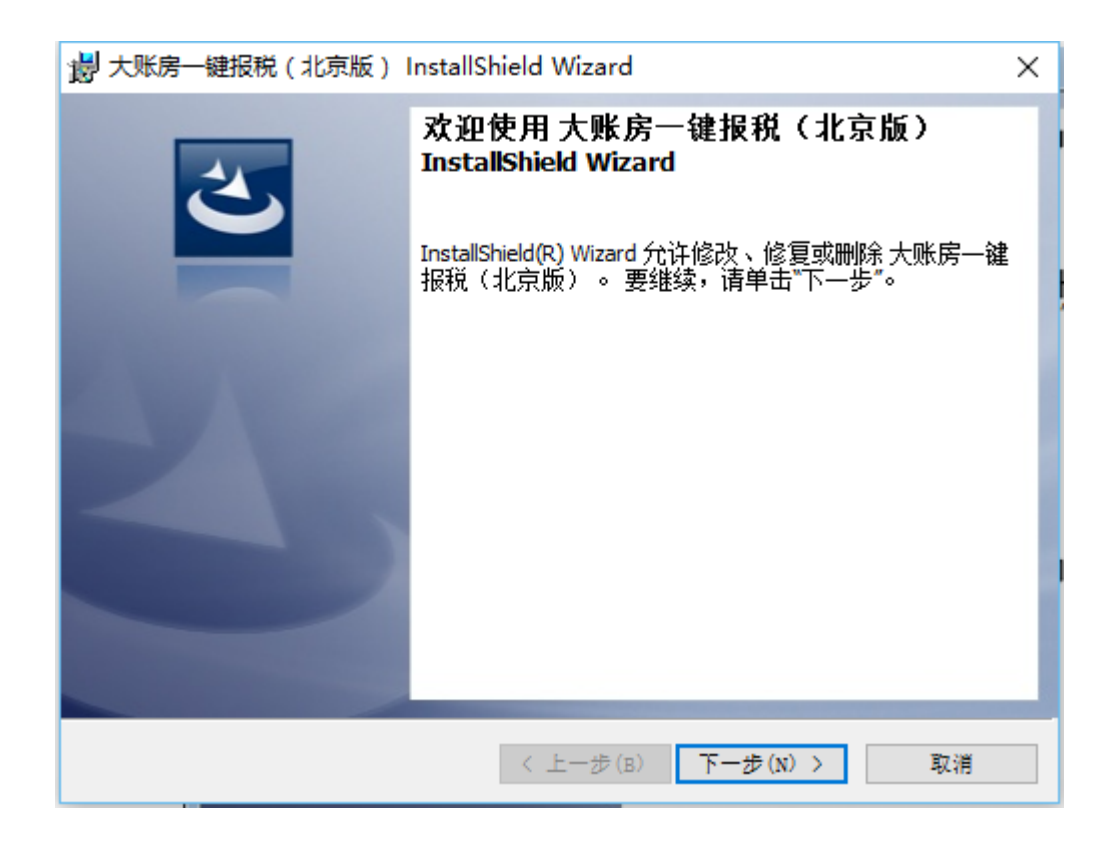

### 、选择安装路径,可以默认

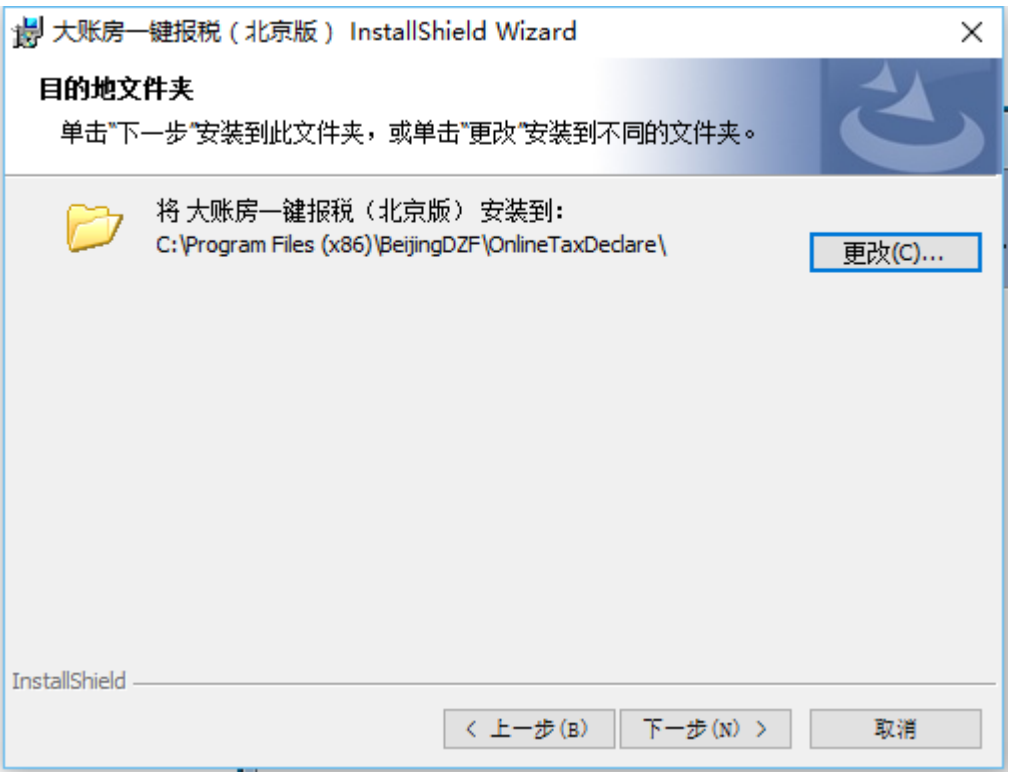

## 、显示安装的信息,点击"安装"

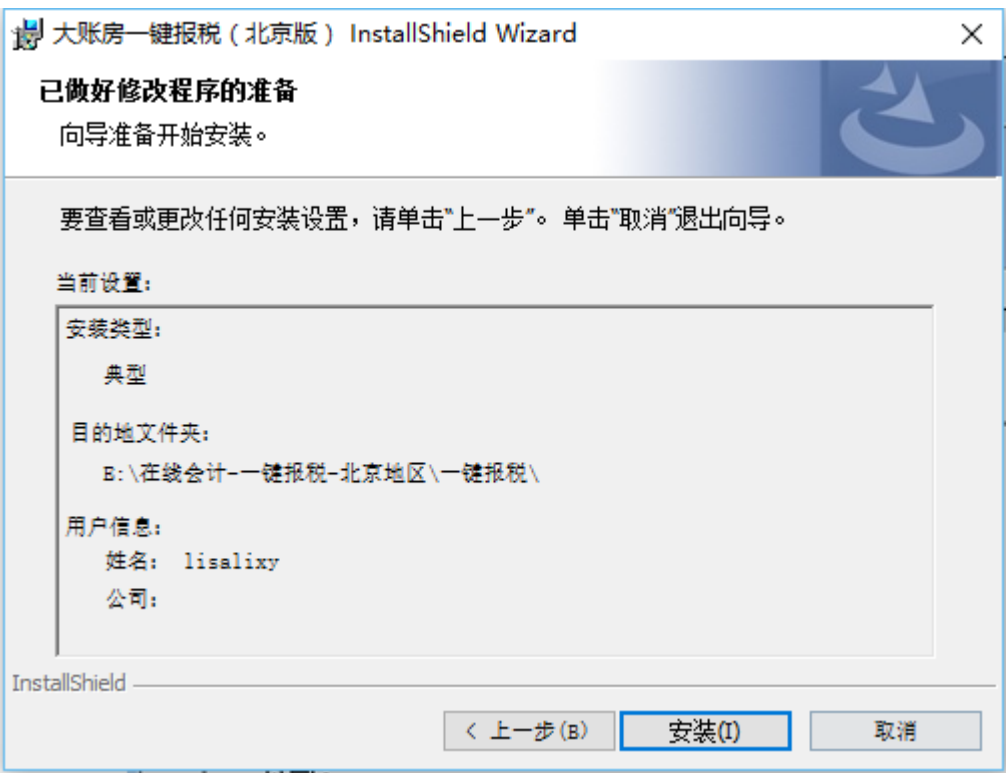

# 、点击"完成"

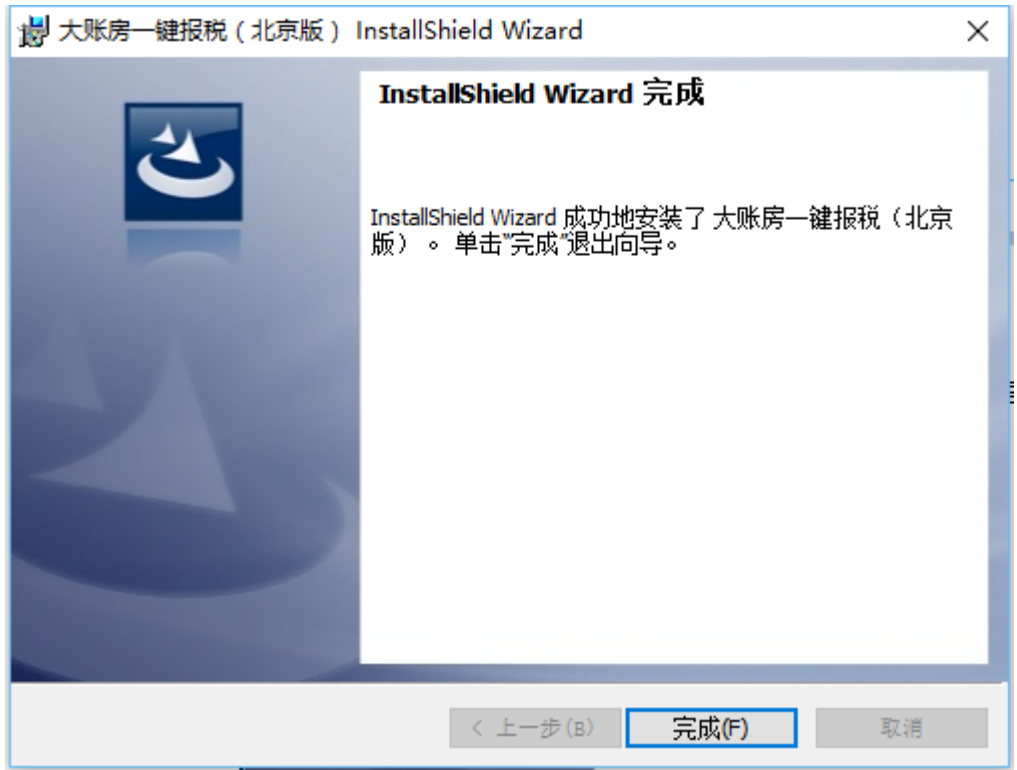